The victim reminder can be configured within a campaign:

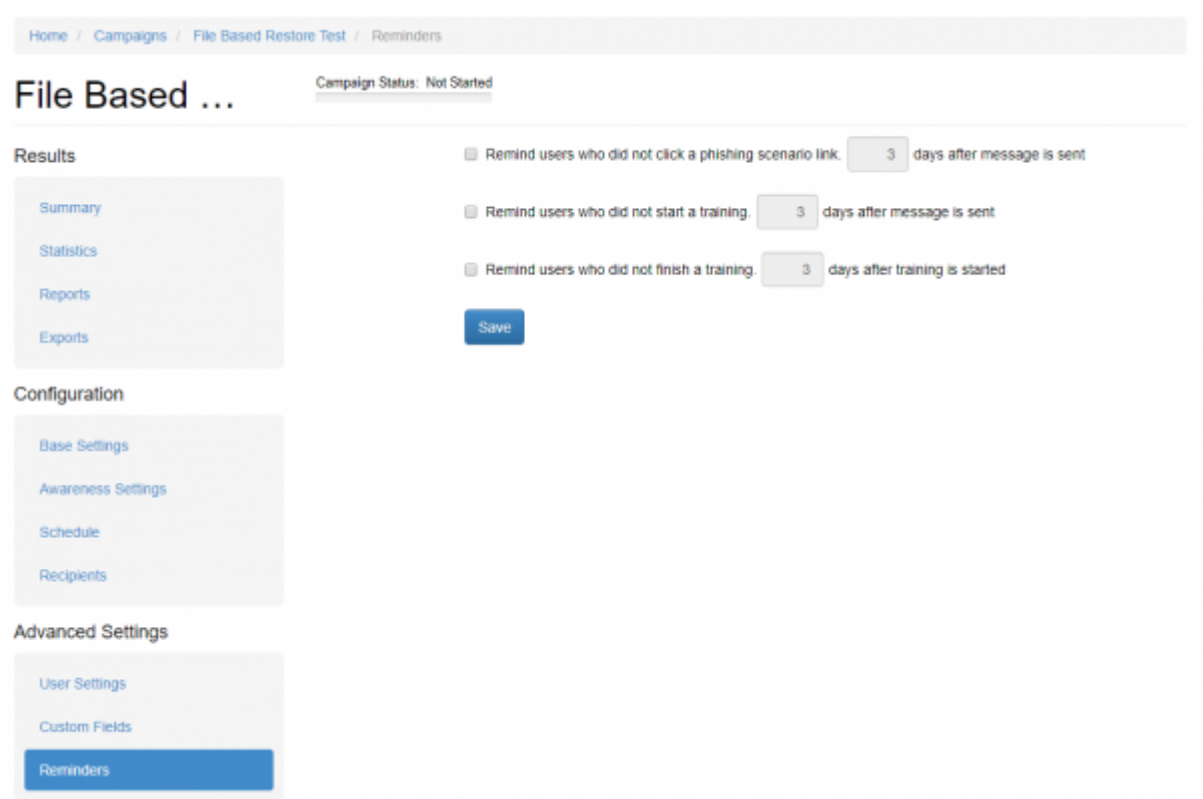

It allows the administrator to define, that recipients who did not click on a link, did not start a training or did not finish a training, get a reminder message after X days (to be specified). Please select one or all checkboxes in order to enable the reminder.

- Remind users who did not click a scenario link days after message is sent. The system looks for users who did not click on the link in the phishing email and send this email again.
- Remind users who did not start a training days after message is sent. The system looks for users who did not open the Awareness website and resend the awareness email.
- Remind users who did not finish a training days after training is started. The system looks for users who did not finish the quiz and resend the awareness email.

From: <https://wiki.lucysecurity.com/>- **LUCY** Permanent link: **[https://wiki.lucysecurity.com/doku.php?id=victim\\_reminder](https://wiki.lucysecurity.com/doku.php?id=victim_reminder)**

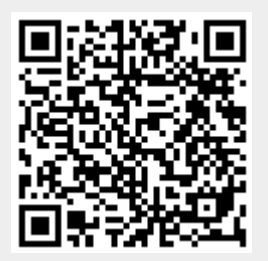

Last update: **2019/08/07 09:11**